# **Видеобар AVCLINK B10**

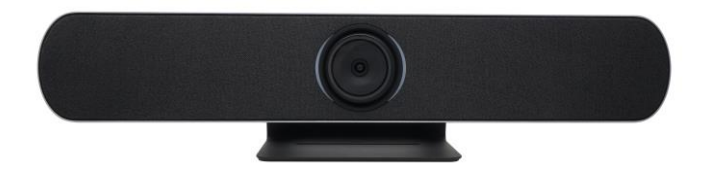

# **Руководство по эксплуатации**

#### **Уведомление об авторских правах**

Авторские права на все содержимое настоящего руководства принадлежат компании-производителю. Репродуцирование, копирование и перевод без разрешения компании-производителя не допускаются. Технические характеристики и другие сведения об изделии, приведенные в настоящем руководстве, носят исключительно справочный характер. Любая часть настоящего руководства может быть изменена, дополнена или изъята в любое время без предварительного уведомления.

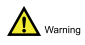

Изделие класса A. Электромагнитное излучение на определенных частотах может повлиять на качество телевизионного изображения в бытовых условиях.

# Содержание

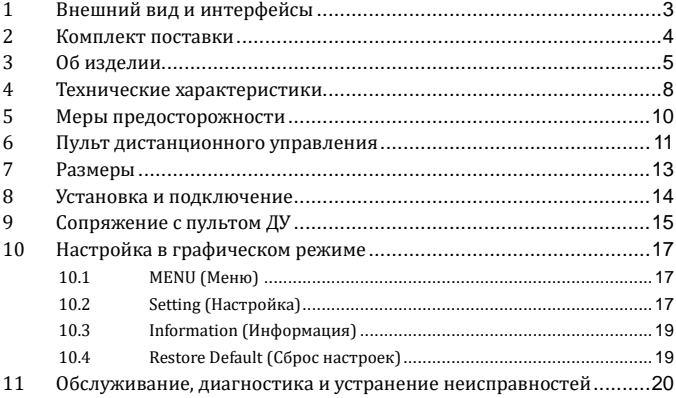

# <span id="page-2-0"></span>**1 Внешний вид и интерфейсы**

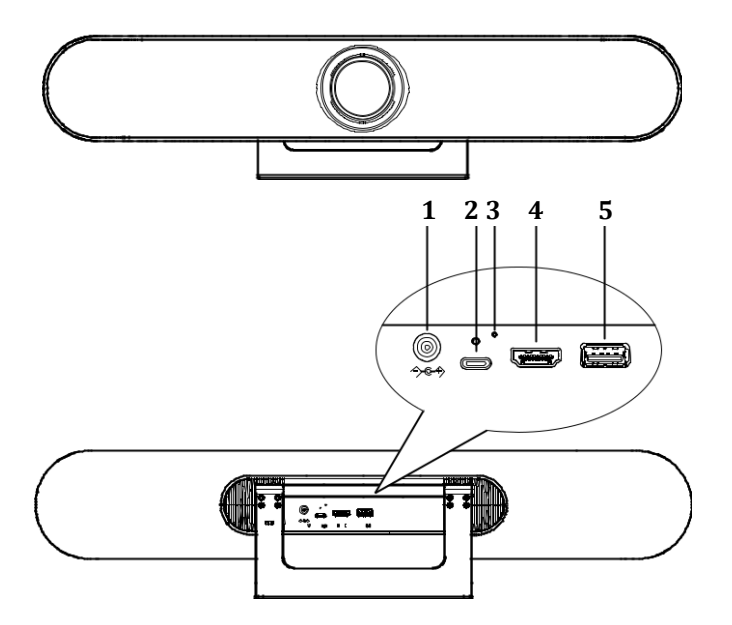

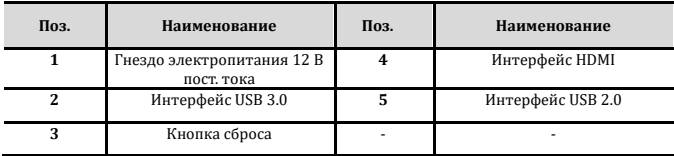

# <span id="page-3-0"></span>**2 Комплект поставки**

При распаковке следует убедиться в наличии всех перечисленных ниже позиций:

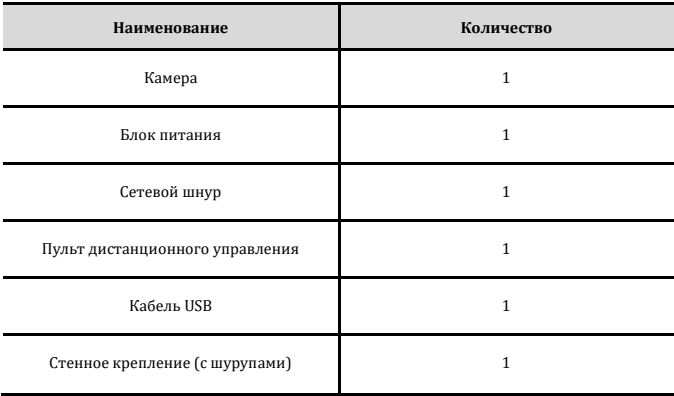

**AVKLINK** 

## <span id="page-4-0"></span>**3 Об изделии**

#### **Область применения**

Изделие предназначено для организации сеансов видеоконференцсвязи в малых и средних конференцзалах, в комнатах для совещаний на 4–6 человек.

#### **Преимущества**

Изделие обеспечивает удобство проведения повседневных деловых переговоров и организации коллективной работы. С его помощью можно создать атмосферу свободного и непринужденного общения, в которой решения принимаются быстрее, а работа идет эффективнее.

### **Все в одном**

Благодаря камере с разрешением 4K Ultra HD, направленной системе микрофонов и широкополосному динамику объединенным в одном корпусе сокращается количество необходимых проводов для подключений, облегчается организация видеосвязи.

### **Bluetooth 5.0**

Технология Bluetooth 5.0 отличается от предыдущего поколения вдвое большей скоростью передачи данных и вчетверо большей дальностью действия. Она обеспечивает повышенное качество аудиосвязи по интерфейсу Bluetooth с мобильными телефонами и планшетами.

### **Разрешение 4K UHD**

Изделие оснащено высококачественной КМОП-матрицей 1/2,5 дюйма с максимальным числом пикселей 8,51 млн и разрешением 4K (3840x2160) при 30fps, обеспечивающей сверхвысокую четкость изображения. Совместимо с другими разрешениями, в том числе 1080P и 720P. Учитывая различные требования пользователей, позволяет наладить четкую, бесперебойную, высококачественную видеосвязь.

**AVKLINK** 

#### **Широкий угол обзора**

Угол обзора 121° (110° по горизонтали), оптический зум 5x, адаптированная для видеоконференцсвязи конструкция и встроенный электропривод с диапазоном углов панорамирования и наклона ±15° избавляют от беспокойства о положении камеры: каждый участник обязательно попадет в кадр.

### **Система микрофонов**

Направленная система микрофонов, регистрирующая звук на расстоянии до 6 м. Алгоритм формирования диаграммы направленности направляет микрофон прямо на выступающего, за счет чего повышается качество звука, естественность тембра и разборчивость речи.

### **Алгоритм обработки аудио 3A**

Алгоритм обработки аудио 3A (AEC/AGC/ANS) и полнодуплексный режим передачи звука обеспечивают комфортную аудиосвязь независимо от расположения участников в помещении: за столом для совещаний, сидя у стены или стоя.

#### **Широкополосный динамик**

Широкополосный динамик класса Hi-Fi, профессиональное акустическое оформление, пониженный уровень звуковых помех, высококачественное звучание.

### **Подключение без настройки**

Изделие с легкостью подключается к компьютеру или монитору по интерфейсу USB или HDMI без какой-либо настройки, задействуя минимальное количество необходимых проводов для обеспечения удобной видеосвязи. Предоставляет пользователям интуитивно понятное управление.

**AVKLINK** 

### **Система громкой связи**

Изделие может использоваться как система громкой связи Bluetooth (микрофон + громкоговоритель) для мобильного телефона или других устройств с возможностью подключения к аудио- и видеоконференциям.

### **Интеллектуальный анализ**

Встроенный алгоритм интеллектуального анализа обеспечивает определение местоположения выступающего, автоматическое кадрирование участников, автоматическое отслеживание и наведение на выступающего, для его четкого отображения.

### **Несколько интерфейсов**

Поддерживается одновременный вывод видео и аудио по интерфейсам HDMI и USB 3.0.

#### **Простота установки**

Широкий выбор вариантов крепления (к столу, к стене, на телевизионный экран или монитор) для быстрой установки в любом конференц-зале.

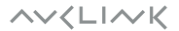

# <span id="page-7-0"></span>**4 Технические характеристики**

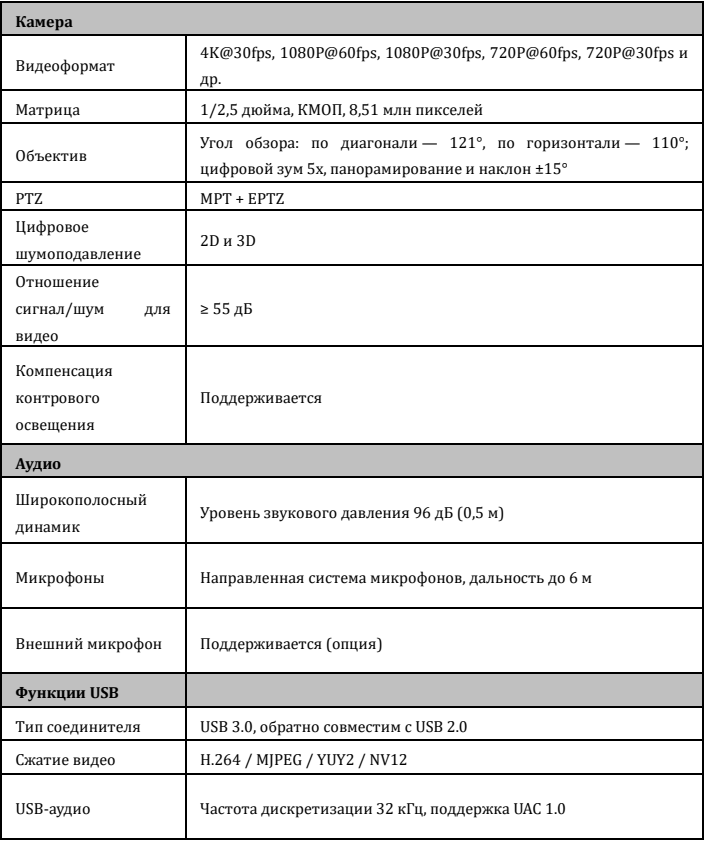

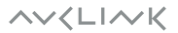

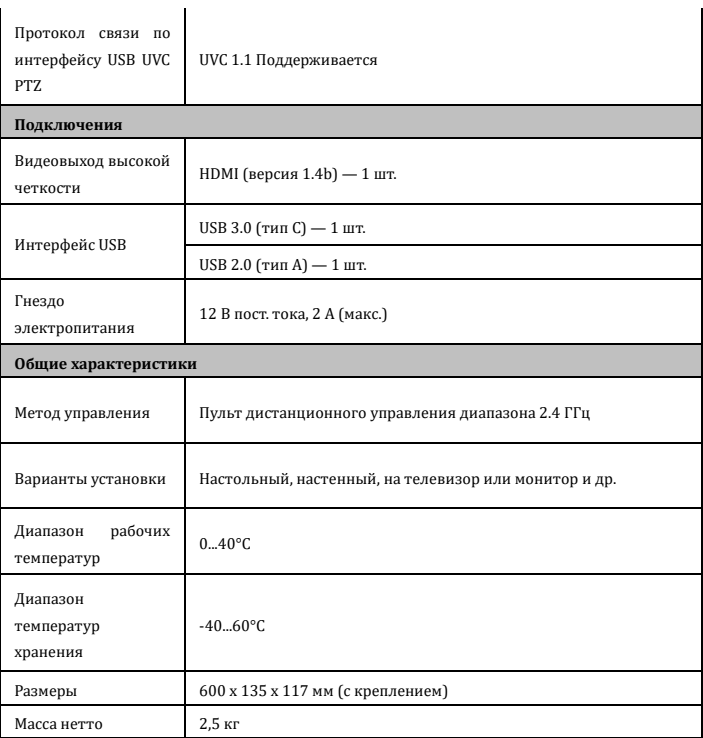

## <span id="page-9-0"></span>**5 Меры предосторожности**

Меры предосторожности при технической эксплуатации

Беречь изделие от тяжелых механических нагрузок, сильной вибрации и воздействия жидкостей при транспортировании, хранении и установке.

### Меры предосторожности при установке

Изделие следует устанавливать на ровной горизонтальной поверхности, например на рабочем столе. Корпус изделия изготовлен из органического материала. Запрещается подвергать его воздействию жидкостей, газов или твердых веществ, способных вызвать коррозию материала корпуса.

### Несанкционированная разборка запрещена

В изделии отсутствуют части, подлежащие ремонту силами пользователя. Гарантия производителя не распространяется на поломки, возникшие вследствие самостоятельной разборки изделия пользователем.

**AVKLINK** 

# <span id="page-10-0"></span>**6 Пульт дистанционного управления**

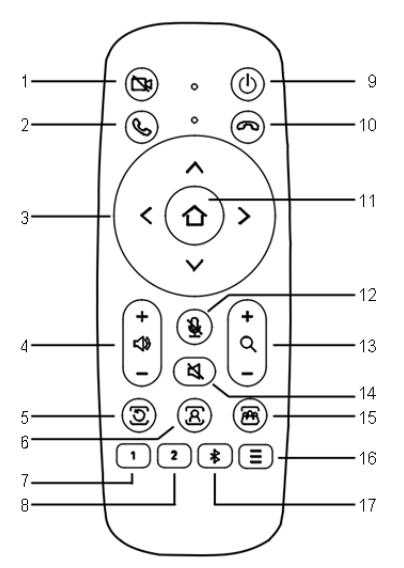

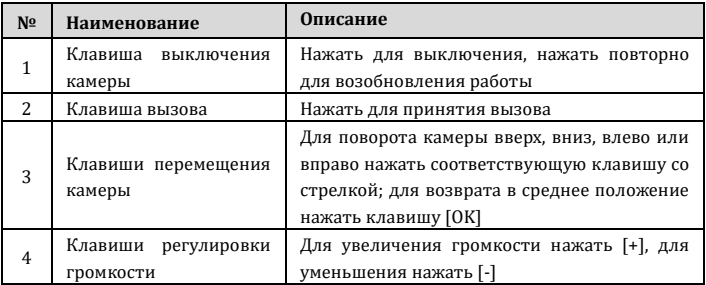

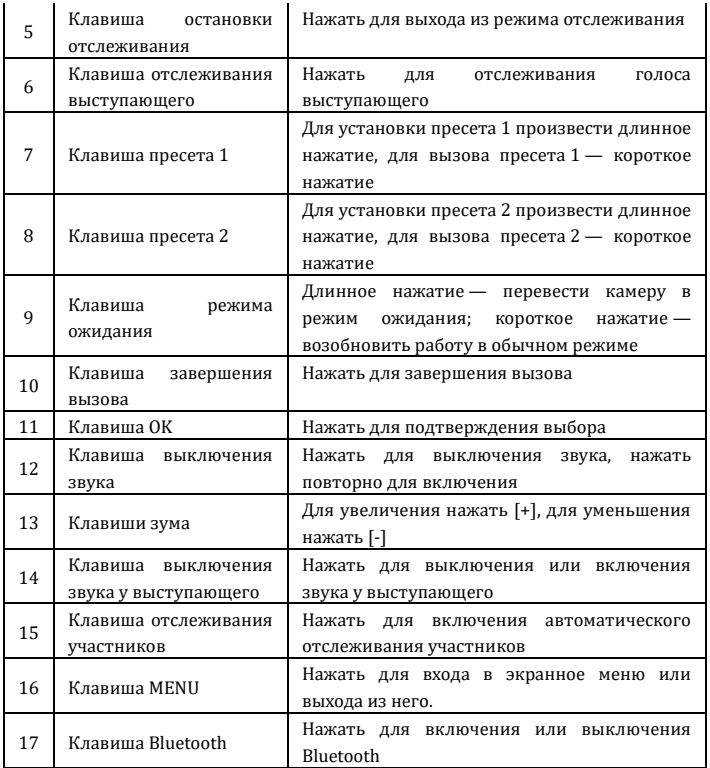

# <span id="page-12-0"></span>**7 Размеры**

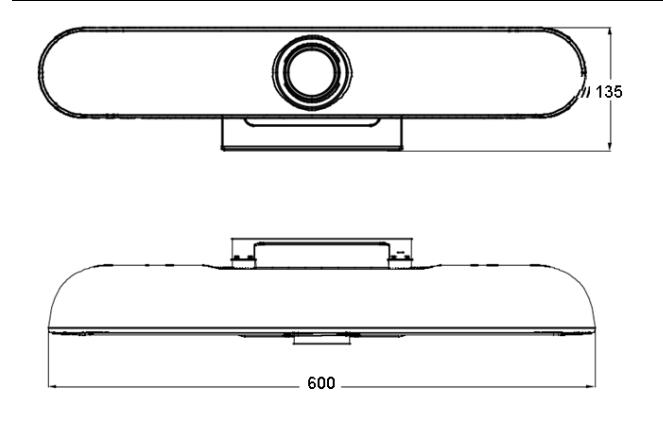

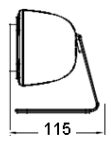

## <span id="page-13-0"></span>**8 Установка и подключение**

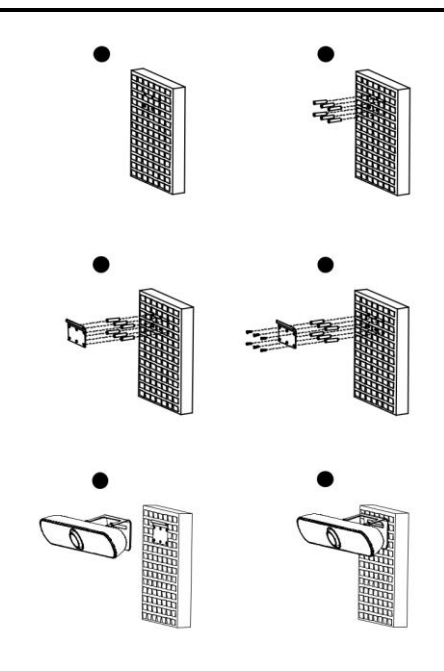

- 1. Просверлить отверстия в стене
- 2. Вставить дюбели
- 3. Приложить кронштейн к стене
- 4. Закрепить кронштейн шурупами
- 5. Подвесить камеру на кронштейн
- 6. Вид смонтированной на стене камер

## <span id="page-14-0"></span>**9 Сопряжение с пультом ДУ**

**Примечание. Сопряжение (pairing) изделия с пультом дистанционного управления выполняется на заводе, и его можно использовать сразу без дополнительных настроек. Порядок повторного сопряжения пульта в случае неисправности, сбоя, утери и т. д. следующий:**

### **Шаг 1.**

Подключить камеру к блоку питания и дождаться, когда завершится инициализация и камера начнет передавать изображение в нормальном режиме.

### **Шаг 2.**

Сбросить сопряжение камеры с пультом дистанционного управления. Для этого одновременно нажать и удерживать клавиши Menu и OK, пока индикатор дистанционного управления не начнет непрерывно гореть красным светом, после чего отпустить клавиши.

### **Шаг 3.**

Перевести камеру в режим сопряжения с пультом дистанционного управления, нажав подходящим предметом кнопку сброса на камере. Светодиодный индикатор камеры начнет мигать синим светом, сигнализируя о переходе в режим сопряжения. (Примечание: режим сопряжения действует только в течение 15 секунд, после чего отключается, а индикатор перестает мигать синим светом. Чтобы заново войти в режим сопряжения, необходимо повторно нажать кнопку сброса.)

### **Шаг 4.**

Начать сопряжение, нажав кнопку Menu и удерживая ее до тех пор, пока сопряжение не будет завершено, о чем сообщит индикатор. В случае успешного сопряжения индикатор пульта дистанционного управления загорится красным светом, после чего следует дождаться, пока соответствующий светодиодный индикатор не начнет мигать синим. Теперь

**AVKLINK** 

камерой можно управлять с пульта дистанционного управления. Если выполнить сопряжение не удалось, следует повторить пп. 2–4 до успешного завершения процесса.

## <span id="page-16-0"></span>**10 Настройка в графическом режиме**

### <span id="page-16-1"></span>**10.1 MENU (Меню)**

В обычном режиме передачи изображения нажать клавишу [MENU]. Экран примет следующий вид:

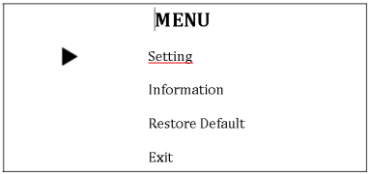

## <span id="page-16-2"></span>**10.2 Setting (Настройка)**

В главном меню навести курсор на пункт Setting (Настройка) и нажать клавишу [OK] (см. рисунок ниже).

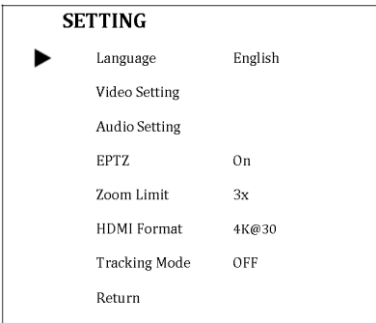

**Language** (Язык): English (английский), 中 文 (китайский), Francais (французский).

**Video Setting** (Настройки видео): 2D NR (Двумерное шумоподавление), 3D NR

$$
\wedge \vee \langle \text{L} \, \vert \wedge \text{K}
$$

(Трехмерное шумоподавление), WDR Enable (Расширенный динамический диапазон), Flip-H (Переворот по горизонтали), Osd Mirroring (Зеркальное отражение экранного меню).

**Audio Setting** (Настройки аудио): 3A Enable (Аудио 3A), Mic Equalizer (Эквалайзер микрофона).

**EPTZ**: On (Вкл.), Off (Выкл.).

**Zoom Limit** (Предел зума): 1,5x, 2x, 3x, 4x, 5x.

**HDMI Format** (Формат HDMI): 1080P@60, 1080P@50, 1080P@30, 4K@30.

**Tracking Mode** (Режим отслеживания): Off (Выкл.), Participants (Участники), Speaker (Выступающий).

**Tracking Effect** (Переключение при отслеживании): Smooth (Плавное), Instaneous (Мгновенное). Действует только при Tracking Mode = Participants (Участники) или Speaker (Докладчик).

**Tracking Speed** (Скорость отслеживания): Slow (Низкая), Normal (Нормальная), Fast (Высокая). Действует только при Tracking Mode = Participants (Участники) или Speaker (Докладчик).

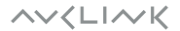

### <span id="page-18-0"></span>**10.3 Information (Информация)**

В главном меню навести курсор на пункт Information (Информация) и нажать клавишу [OK] (см. рисунок ниже).

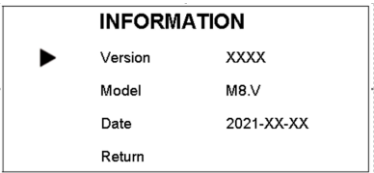

Примечание. Приведенная выше информация предназначается только для справки — фактические технические характеристики см. в документации на изделие.

## <span id="page-18-1"></span>**10.4 Restore Default (Сброс настроек)**

В главном меню навести курсор на пункт Restore Default (Сброс настроек) и нажать клавишу [OK] (см. рисунок ниже).

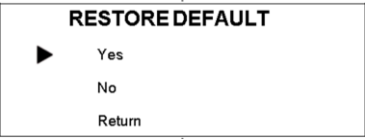

Yes (Да) / No (Нет): подтверждение или отмена сброса к заводским настройкам.

Return (Возврат в предыдущее меню).

**AVKLINK** 

# <span id="page-19-0"></span>**11 Обслуживание, диагностика и устранение неисправностей**

### **Уход за камерой**

- Если камера не будет использоваться в течение длительного времени, следует выключить ее питание.
- Корпус камеры очищать от пыли используя мягкую тряпку или салфетку.
- Для чистки объектива следует использовать сухую мягкую тряпку. Если камера сильно загрязнена, ее следует протереть слабым раствором нейтрального моющего средства. Запрещается использовать концентрированные или едкие чистящие или моющие средства, так как они могут повредить поверхность изделия.

### **Нерекомендуемые условия эксплуатации**

- Не рекомендуется вести съемку ярких объектов, таких как солнце, искусственные источники света и т. п.
- Не рекомендуется вести съемку при неустойчивом освещении в противном случае изображение будет мерцать.
- Не рекомендуется использовать камеру вблизи мощных источников электромагнитного излучения, например телевизионных или радиопередатчиков.

**AVKLINK**